**Contact**: jono@tangible-ux.com

**Product**: HuddleUp **Client**: VoteTru

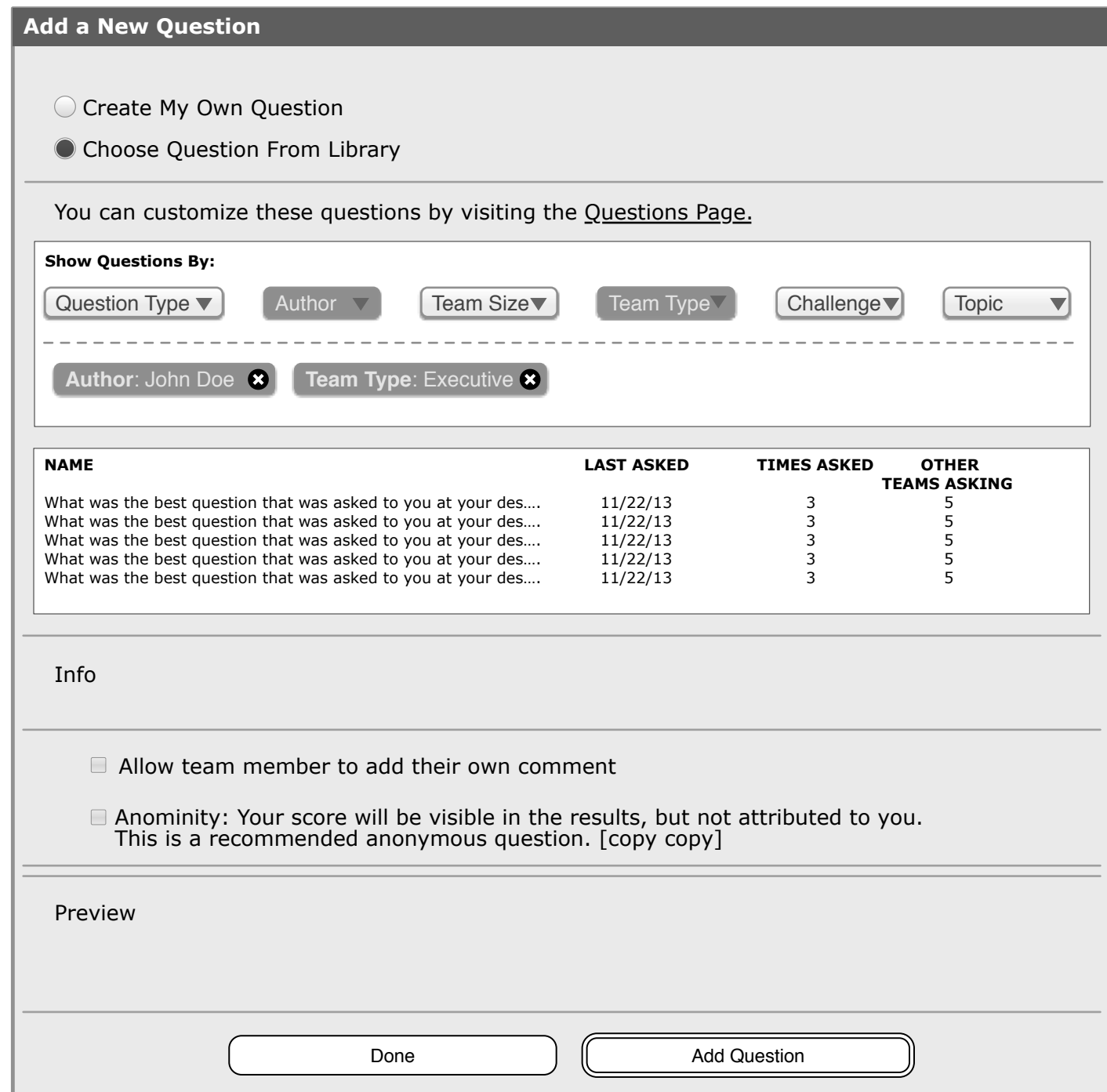

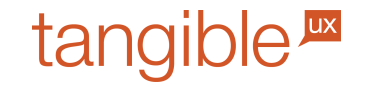

## *Info:*

This is the modal for when the user chooses to add a new question from the Create New HuddleUp screen. In this scenario, the user has chosen to "Choose Question From Library". Some of the elements are the same as the previous "Create My Own" screen, so the callouts for those elements have been omitted.

**nql01** Choose Question From Library radio option. This radio has been selected, so the template questions elements are displayed.

**nql02** "Show Questions By" filter.

**nql03** Table view list of questions with their appropriate metadata.

**nql04** Link to the Questions landing page, where the user can have more control over editing the existing library.